## **AADL Standards Meeting Jan 30‐Feb 1, 2012 Toulouse, France with ERTS Conference N7‐INPT University de Toulouse**

http://maps.google.com/maps?q=Rue+Charles+Camichel,+31000+Toulouse,+France&z=16 Teleconference and Web Meeting at end of agenda. All times are for Toulouse.

# Monday Jan 30

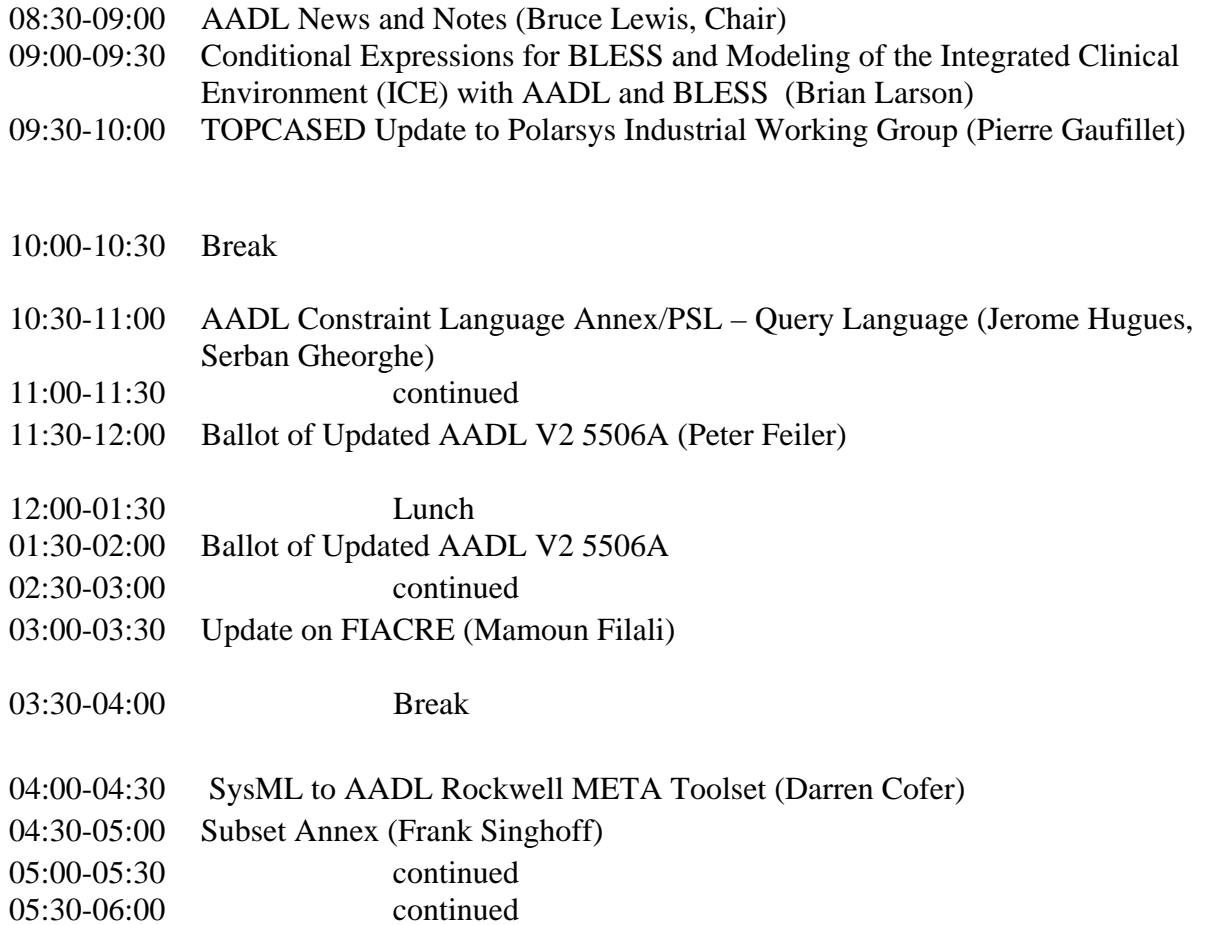

## Tuesday Jan 31

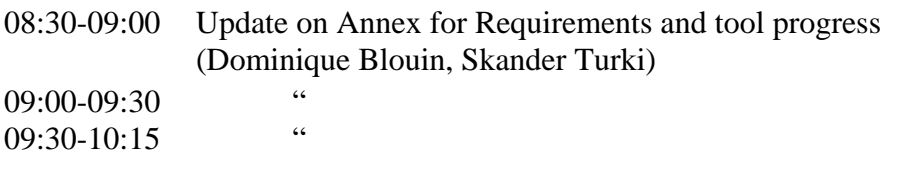

10:15-10:30 Break

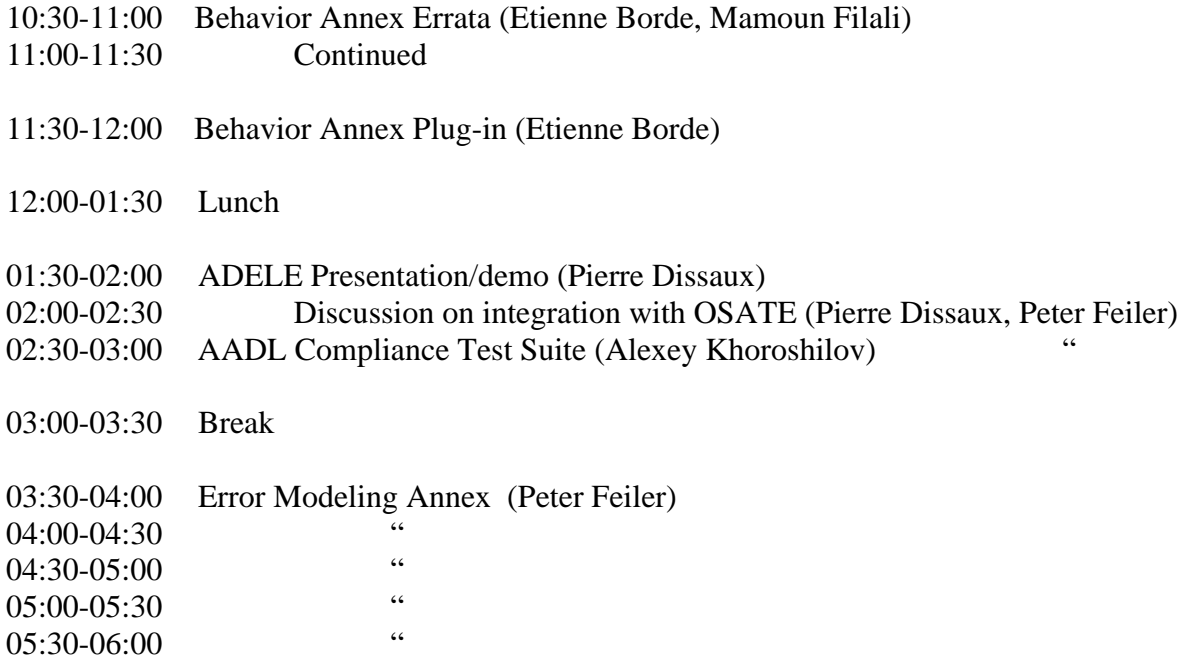

## Wed Feb 1

- 08:30-09:00 Demo of Error Modeling Annex in OSATE.
- 09:00-12:00 Tutorial on TASTE Everyone should have the TASTE toolset already installed and working on their PC. This session is at N7. (see end of document for installation instructions).
- 12:00-01:30 Lunch
- 01:30-02:30 Plan Summer and Fall meetings.

Presentations below are at ERTS and involve the AADL. Those involving TASTE recommended as part of the training.

- 03:10-03:40 Julien and Jerome have a presentation at ERTS *2D.1 - Validate implementation correctness using simulation : the TASTE approach*  Julien Delange - ESA, Netherlands Jerome Hugues - ISAE, France Pierre Dissaux - Ellidiss, France
- 05:40-06:10 Julien has presentation at ERTS *3C.3 - TASTE An open-source toolchain for embedded software development*  Maxime Perrotin, Julien Delange - European Space Agency, Netherlands

Eric Conquet - European Space Agency, Fr

### **Also on following days:**

4A.3 THE ASSERT SET OF TOOLS FOR ENGINEERING (TASTE): DEMONSTRATOR, HW/SW CODESIGN AND FUTURE EVOLUTION Marc Pollina ‐ M3Systems, France Yann Leclerc ‐ M3systems, France Eric Conquet ‐ ESA ‐ ESTEC, France Maxime Perrotin ‐ ESA ‐ ESTEC, France Guy Bois ‐ Space Codesign Systems, Canada Laurent Moss ‐ Space Codesign Systems, Canada

5B.3 Combining SysML and AADL for the Design, Validation and Implementation of Critical Systems Pierre De Saqui‐Sannes ‐ LAAS/ISAE, France Jerome Hugues ‐ ISAE, France

6C.1 SAVOIR: Reusing specifications to improve the way we deliver avionics Jean‐Loup Terraillon ‐ European Space Agency, Netherlands Savoir Advisory Group ‐ SAVOIR group represented by the European Space Agency, Netherlands

7B.2 Model‐Based Engineering approach for system architecture exploration Julien Delange ‐ European Space Agency, Netherlands Christophe Honvault ‐ European Space Agency, Netherlands James Windsor ‐ European Space Agency, Netherlands

### **Webex Meeting Information**

Topic: AS‐2C Meeting

Date: Every 1 day, from Monday, January 30, 2012 to Wednesday, February 1, 2012 Time: 8:00 am, Europe Time (Paris, GMT+01:00) Meeting Number: 656 807 136 Meeting Password: AS2caadl

‐‐‐‐‐‐‐‐‐‐‐‐‐‐‐‐‐‐‐‐‐‐‐‐‐‐‐‐‐‐‐‐‐‐‐‐‐‐‐‐‐‐‐‐‐‐‐‐‐‐‐‐‐‐‐ To join the online meeting (Now from mobile devices!)

‐‐‐‐‐‐‐‐‐‐‐‐‐‐‐‐‐‐‐‐‐‐‐‐‐‐‐‐‐‐‐‐‐‐‐‐‐‐‐‐‐‐‐‐‐‐‐‐‐‐‐‐‐‐‐

1. Go to

https://sae.webex.com/sae/j.php?ED=187435202&UID=0&PW=NYjgwM2Y5NmE3&RT=MiMyMw%3D% 3D

<blockedhttps://sae.webex.com/sae/j.php?ED=187435202&UID=0&PW=NYjgwM2Y5NmE3&RT=Mi MyMw%3D%3D>

2. If requested, enter your name and email address.

3. If a password is required, enter the meeting password: AS2caadl 4. Click "Join".

To view in other time zones or languages, please click the link:

https://sae.webex.com/sae/j.php?ED=187435202&UID=0&PW=NYjgwM2Y5NmE3&ORT=MiMyMw%3D %3D

<blockedhttps://sae.webex.com/sae/j.php?ED=187435202&UID=0&PW=NYjgwM2Y5NmE3&ORT=M iMyMw%3D%3D>

‐‐‐‐‐‐‐‐‐‐‐‐‐‐‐‐‐‐‐‐‐‐‐‐‐‐‐‐‐‐‐‐‐‐‐‐‐‐‐‐‐‐‐‐‐‐‐‐‐‐‐‐‐‐‐ To join the audio conference only

‐‐‐‐‐‐‐‐‐‐‐‐‐‐‐‐‐‐‐‐‐‐‐‐‐‐‐‐‐‐‐‐‐‐‐‐‐‐‐‐‐‐‐‐‐‐‐‐‐‐‐‐‐‐‐

Call‐in toll‐free number (US/Canada): 1‐866‐469‐3239 Call‐in toll number (US/Canada): 1‐650‐429‐3300 Global call‐in numbers: https://sae.webex.com/sae/globalcallin.php?serviceType=MC&ED=187435202&tollFree=1 <blockedhttps://sae.webex.com/sae/globalcallin.php?serviceType=MC&ED=187435202&to llFree=1> Toll‐free dialing restrictions: http://www.webex.com/pdf/tollfree\_restrictions.pdf <blockedhttp://www.webex.com/pdf/tollfree\_restrictions.pdf>

Access code:656 807 136

‐‐‐‐‐‐‐‐‐‐‐‐‐‐‐‐‐‐‐‐‐‐‐‐‐‐‐‐‐‐‐‐‐‐‐‐‐‐‐‐‐‐‐‐‐‐‐‐‐‐‐‐‐‐‐

For assistance

‐‐‐‐‐‐‐‐‐‐‐‐‐‐‐‐‐‐‐‐‐‐‐‐‐‐‐‐‐‐‐‐‐‐‐‐‐‐‐‐‐‐‐‐‐‐‐‐‐‐‐‐‐‐‐

1. Go to https://sae.webex.com/sae/mc <blockedhttps://sae.webex.com/sae/mc> 2. On the left navigation bar, click "Support".

You can contact me at: dlloyd@sae.org

To update this meeting to your calendar program (for example Microsoft Outlook), click this link:

https://sae.webex.com/sae/j.php?ED=187435202&UID=0&ICS=MRS2&LD=1&RD=2&ST=1&SHA2=R CH/HCnIqJHnqij9zfOD2HEx97AX6‐LiTgbBzNnqLoI=&RT=MiMyMw%3D%3D

<blockedhttps://sae.webex.com/sae/j.php?ED=187435202&UID=0&ICS=MRS2&LD=1&RD=2&ST= 1&SHA2=RCH/HCnIqJHnqij9zfOD2HEx97AX6‐LiTgbBzNnqLoI=&RT=MiMyMw%3D%3D>

WebEx will automatically setup Meeting Manager for Windows the first time you join a meeting. To save time, you can setup prior to the meeting by clicking this link:

https://sae.webex.com/sae/meetingcenter/mcsetup.php <blockedhttps://sae.webex.com/sae/meetingcenter/mcsetup.php>

The playback of UCF (Universal Communications Format) rich media files requires appropriate players. To view this type of rich media files in the meeting, please check whether you have the players installed on your computer by going to https://sae.webex.com/sae/systemdiagnosis.php <blockedhttps://sae.webex.com/sae/systemdiagnosis.php> .

Sign up for a free trial of WebEx http://www.webex.com/go/mcemfreetrial <blockedhttp://www.webex.com/go/mcemfreetrial>

http://www.webex.com <blockedhttp://www.webex.com>

CCP:+16504293300x656807136#

IMPORTANT NOTICE: This WebEx service includes a feature that allows audio and any documents and other materials exchanged or viewed during the session to be

recorded. By joining this session, you automatically consent to such recordings. If you do not consent to the recording, discuss your concerns with the meeting host prior to the start of the recording or do not join the session. Please note that any such recordings may be subject to discovery in the event of litigation.

Nothing in this message is intended to constitute an electronic signature unless a specific statement to the contrary is included in this message. Confidentiality Note: This message is intended only for the person or entity to which it is addressed. It may contain confidential and/or proprietary material. Any review, transmission, dissemination or other use, or taking of any action in reliance upon this message by persons or entities other than the intended recipient is prohibited. If you received this message in error, please contact the sender and delete it from your computer.

#### **TASTE Toolset**

During the next AADL meeting, a tutorial will be dedicated to TASTE. For that, we use a virtual machine executed within VirtualBox (available as a free and open-source software at http://www.virtualbox.org). The virtual machine is available here : http://download.tuxfamily.org/taste/aadl-tutorial-vm.tgz. I updated the previous virtual machine with the latest TASTE toolset so if you download the previous version, please get the new one.

In addition, in order to prevent any problem during the tutorial due to special configuration/system, I recommend to install and try VirtualBox on your laptop as soon as possible and send me any issue you encounter. So, we could fix any issue prior the tutorial and focus only on AADL- and TASTE- related aspects. Also, it would be particularly useful if you can try the TASTE virtual machine itself prior the tutorial. To do so, I made an instructions document that indicates how to import the virtual machine within VirtualBox and test the TASTE toolchain. Please find it at

https://wiki.sei.cmu.edu/aadl/images/1/17/TASTE-aadl-tutorial-instructions.pdf.